#### Версия программы

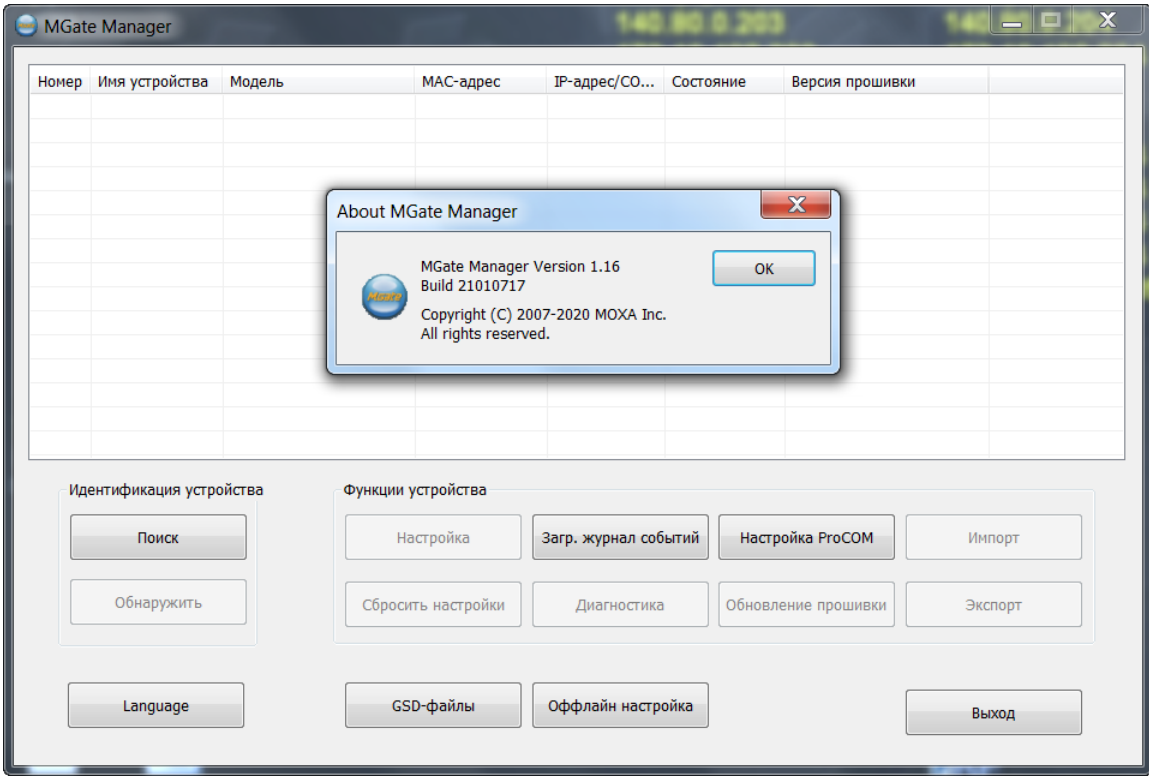

Три устройства MG-MB3180. Условно 101, 102 и 103 (по IP адресам)

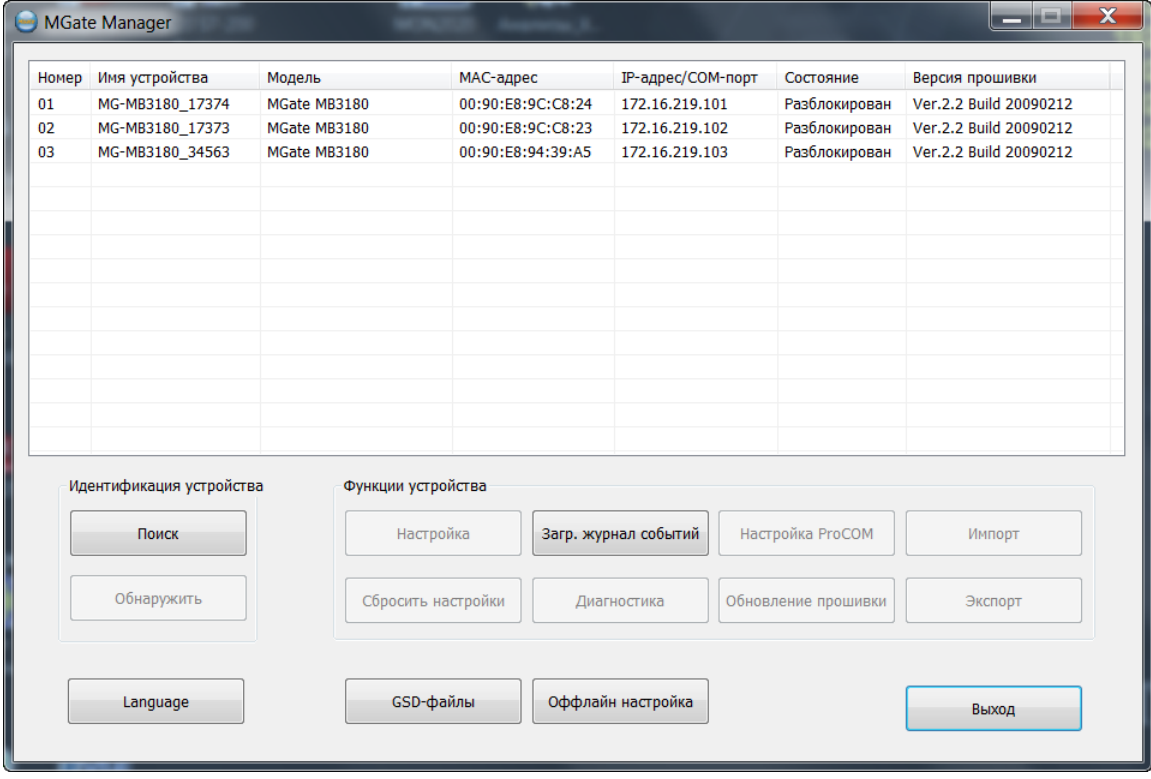

## **Настройки MGate-101**

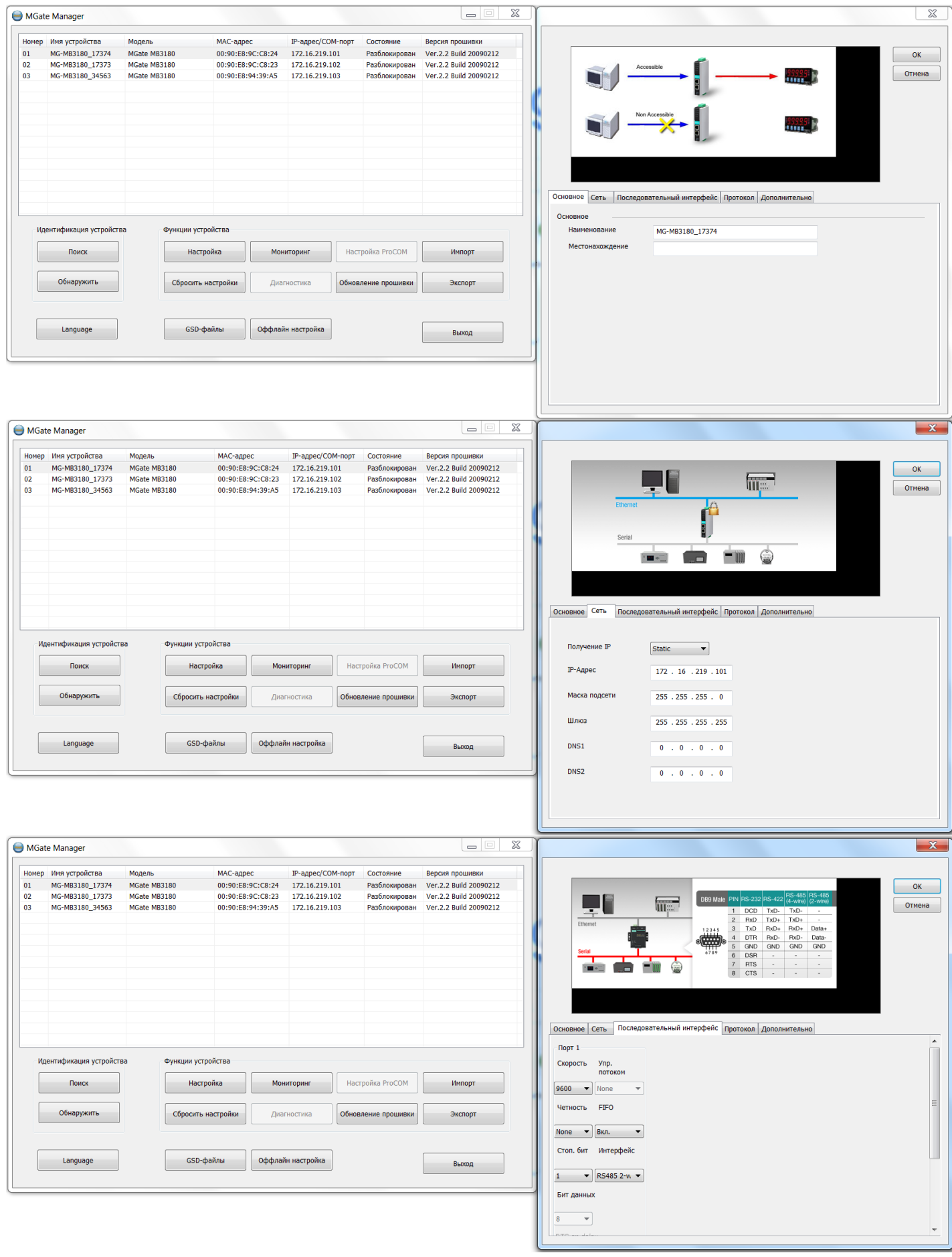

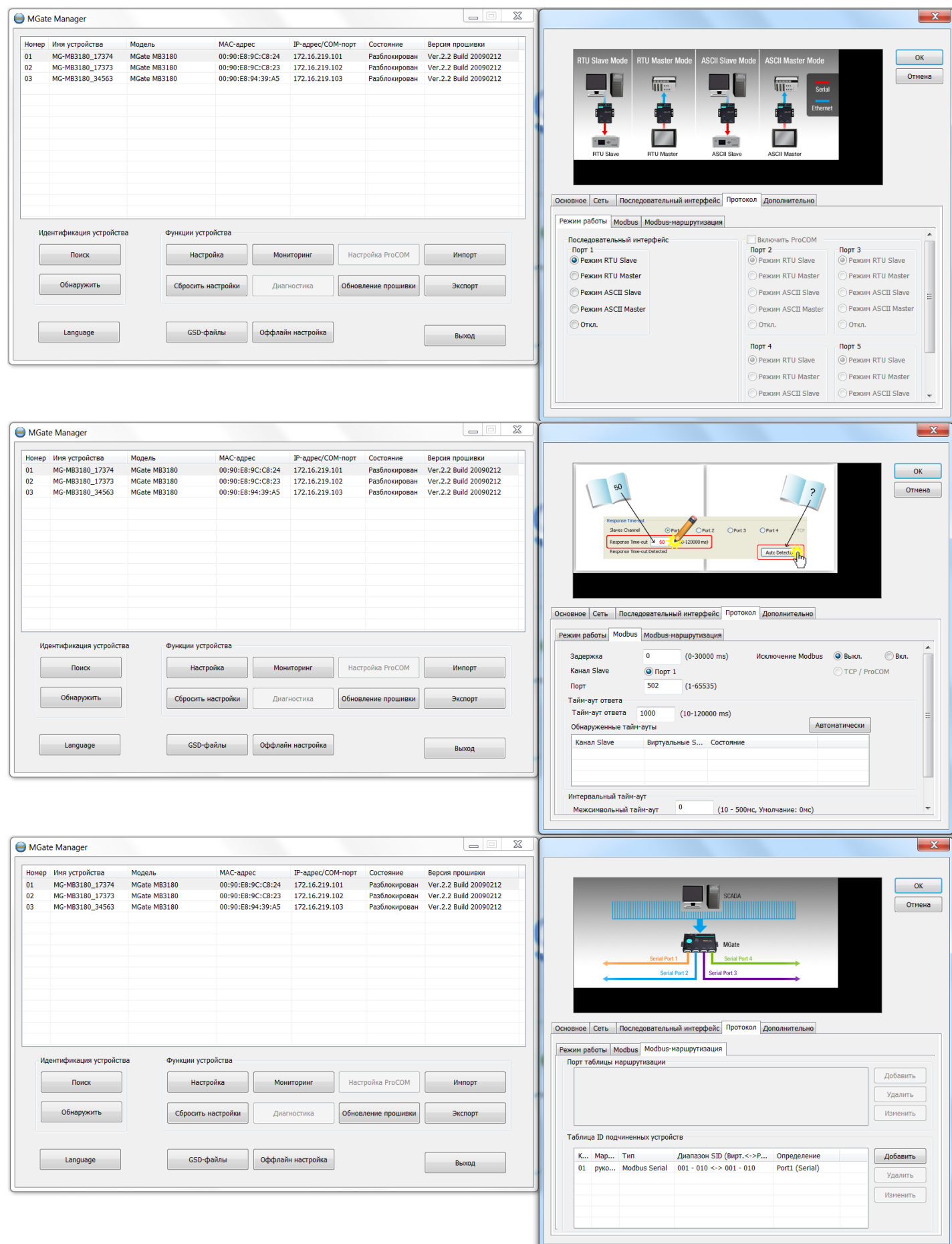

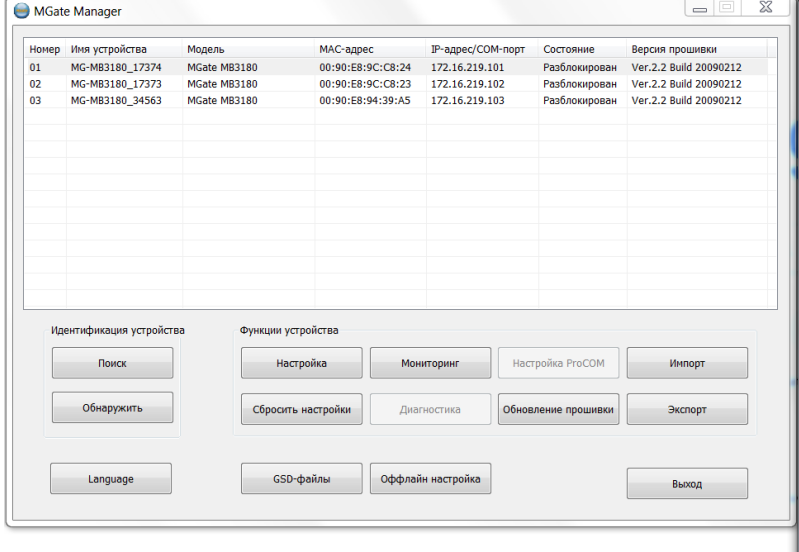

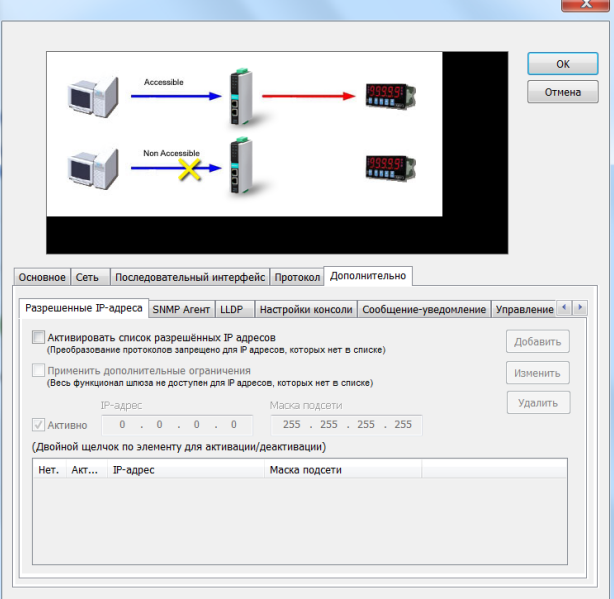

Основное Сеть Последовательный интерфейс Протокол Дополнительно Разрешенные IP-адреса SNMP Агент LLDP | Настройки консоли | Сообщение-уведомление | Управление < | > SNMP Вкл.  $\overline{\phantom{a}}$ Чтение: имя rouser Контактное лицо Чтение: аутентификация Откл.  $\overline{\phantom{0}}$ Read community string public Чтение: пароль Write community string private  $\overline{\phantom{0}}$ Откл. Чтение: тип приватности Версия SNMP агента  $\boxed{V1, V2c, V3}$  $\vert \cdot \vert$ Чтение: приватность rwuser Запись: имя **Откл.**  $\blacktriangledown$ Запись: аутентификация Запись: пароль Запись: тип приватности Откл.  $\bullet$   $\bullet$ 

Основное Сеть Последовательный интерфейс Протокол Дополнительно

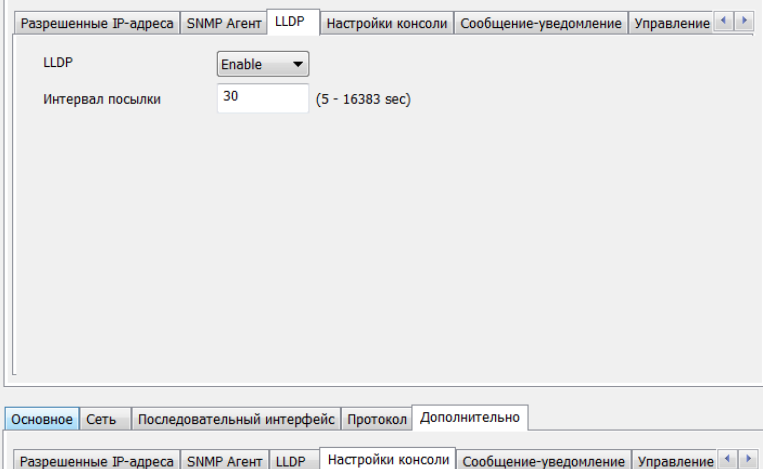

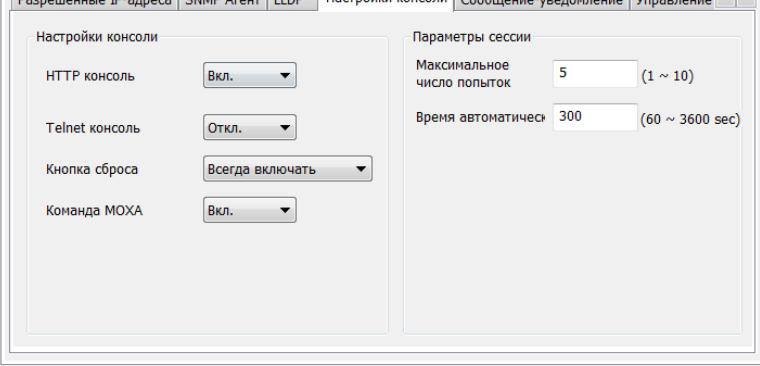

# **Настройки MGate-102**

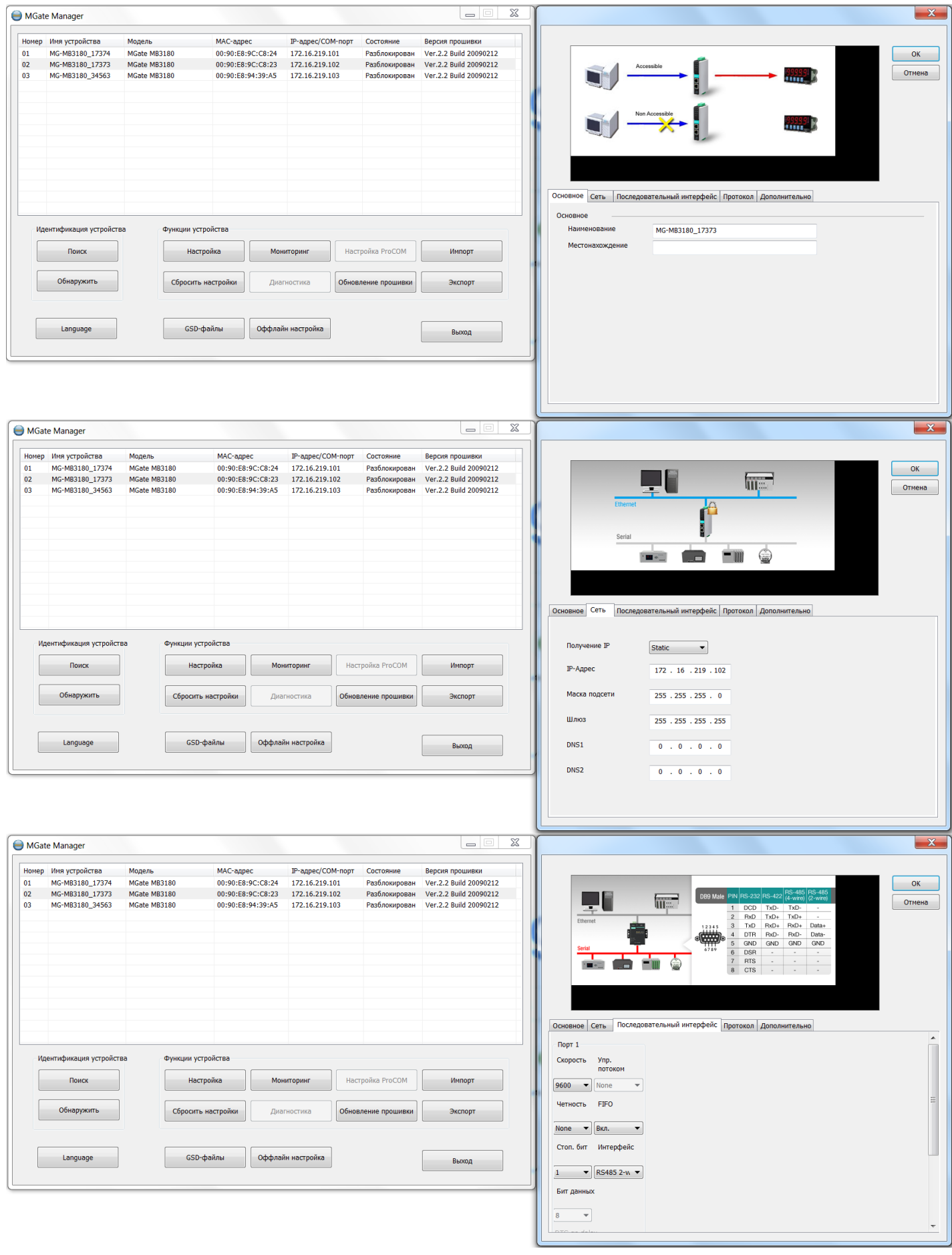

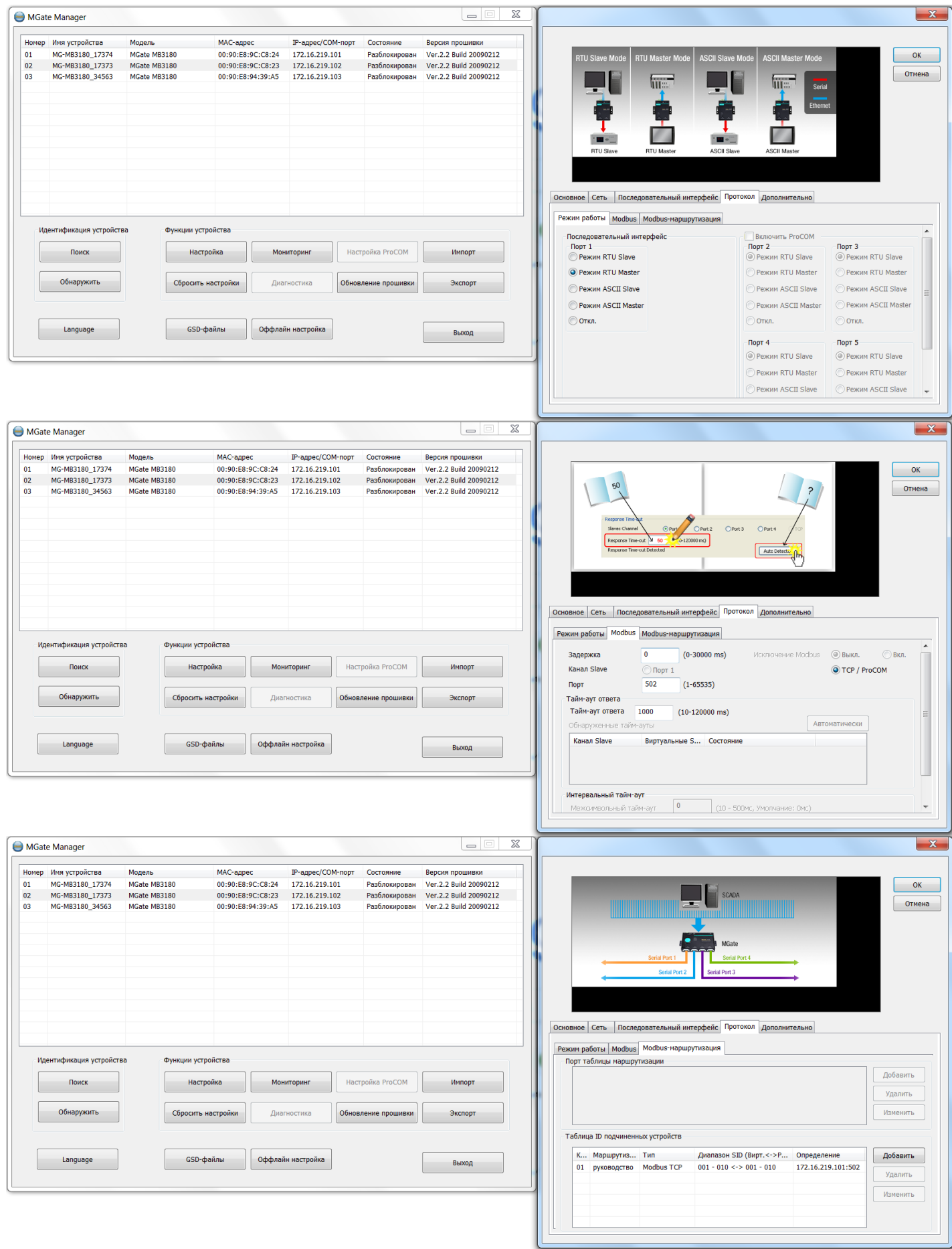

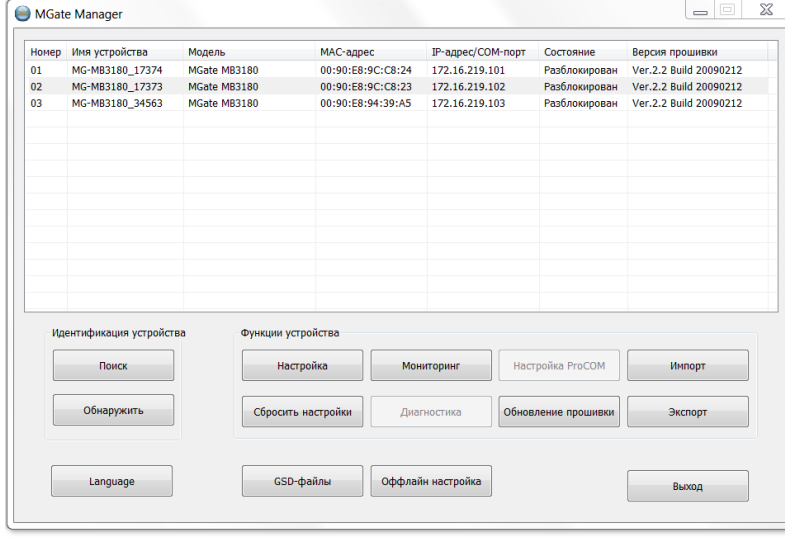

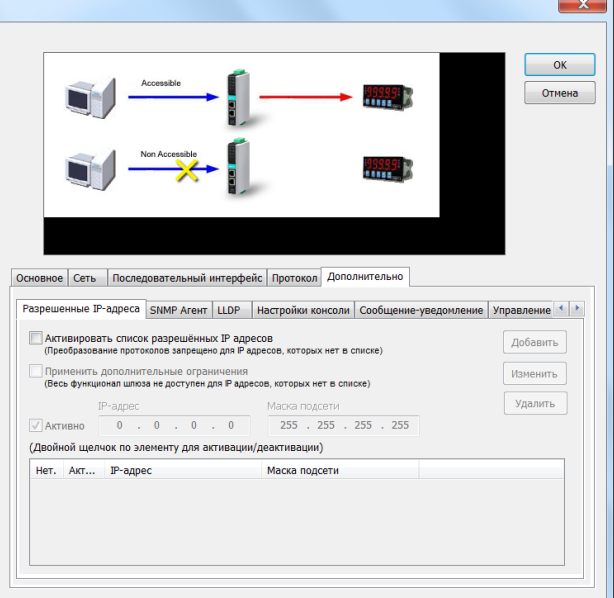

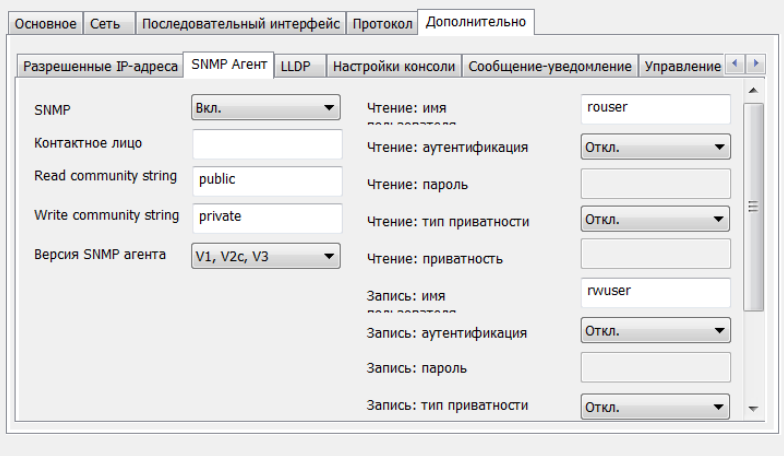

Основное Сеть Последовательный интерфейс Протокод Дополнительно

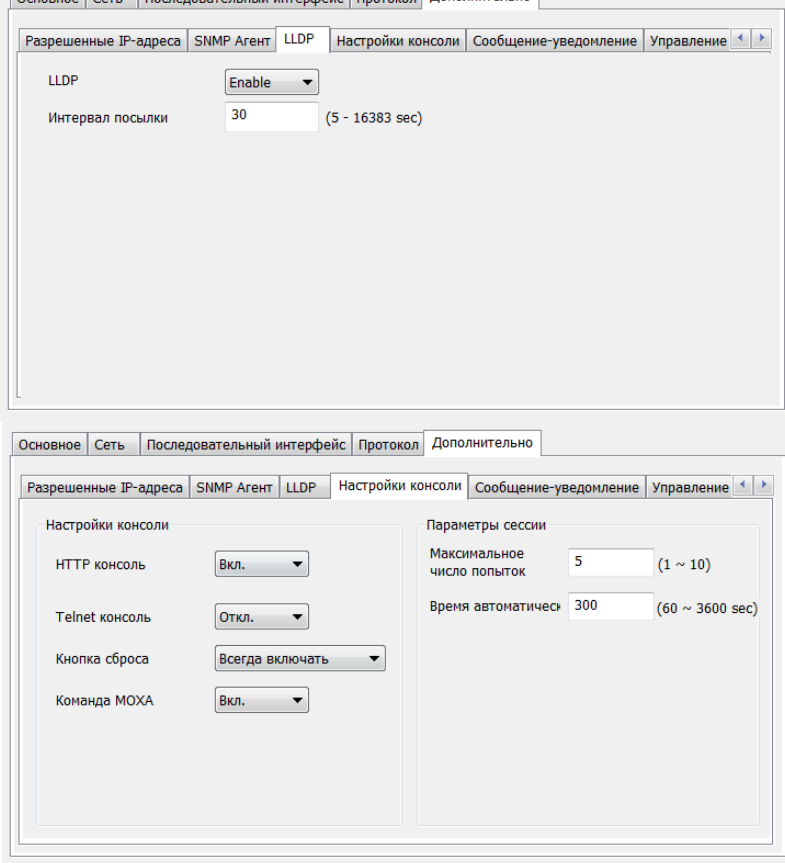

# **Настройки MGate-103**

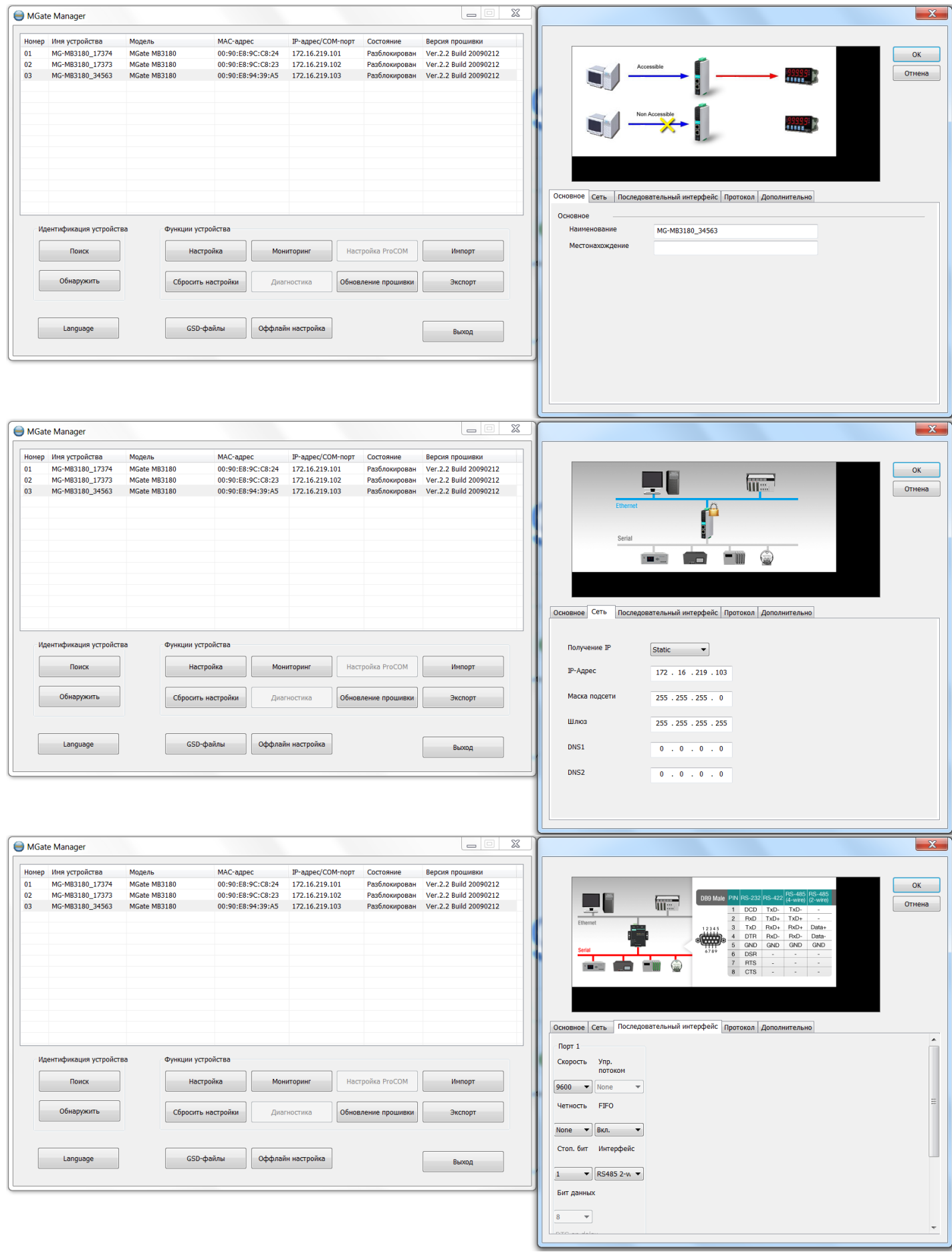

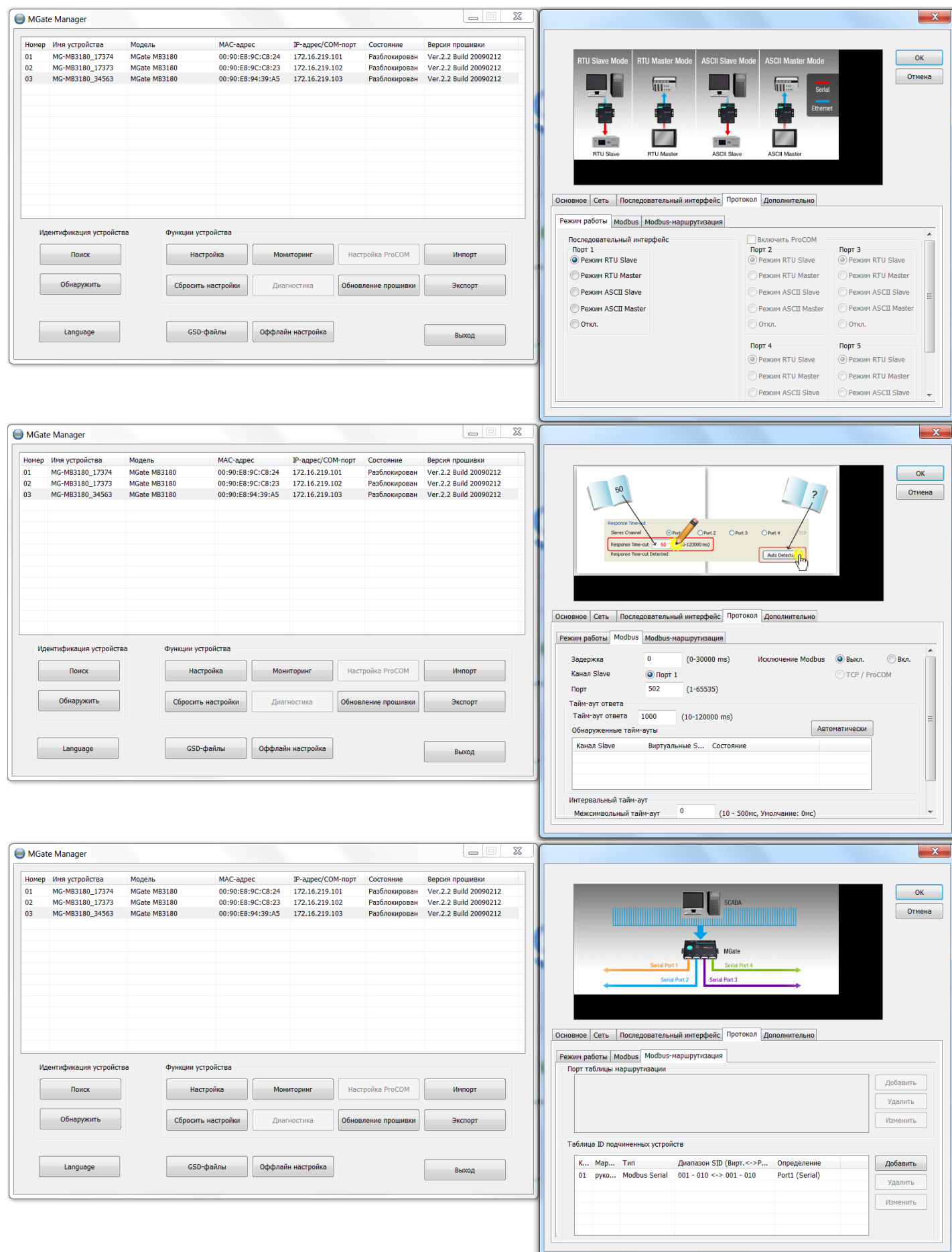

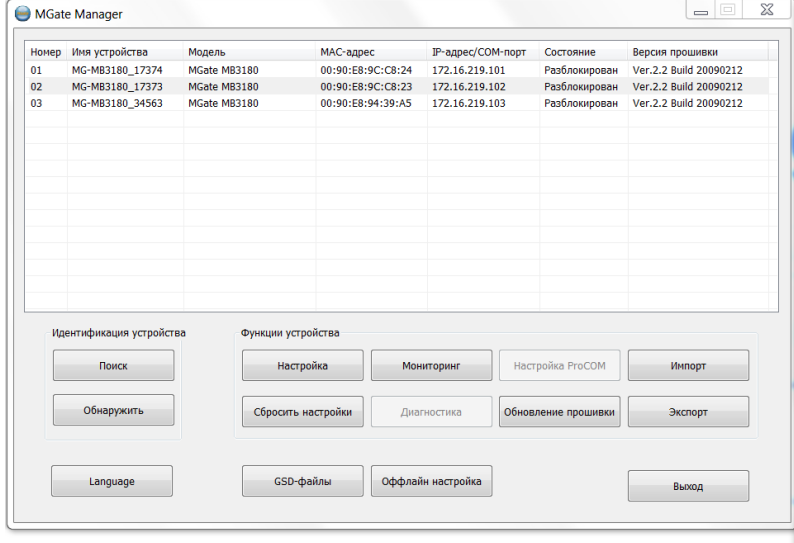

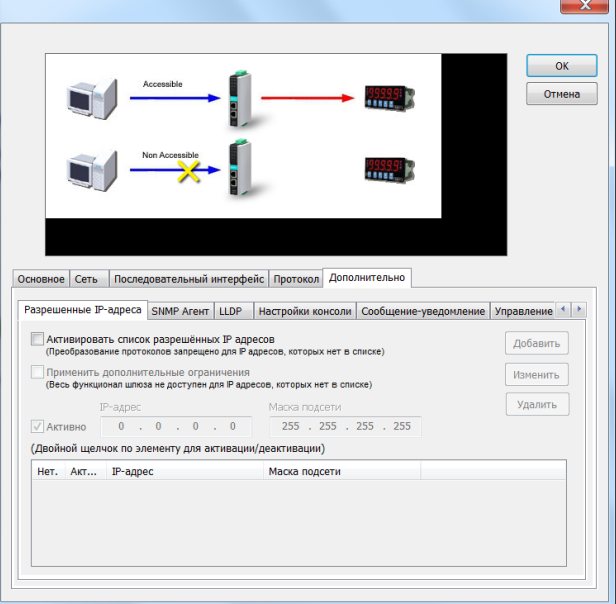

Основное Сеть Последовательный интерфейс Протокол Дополнительно

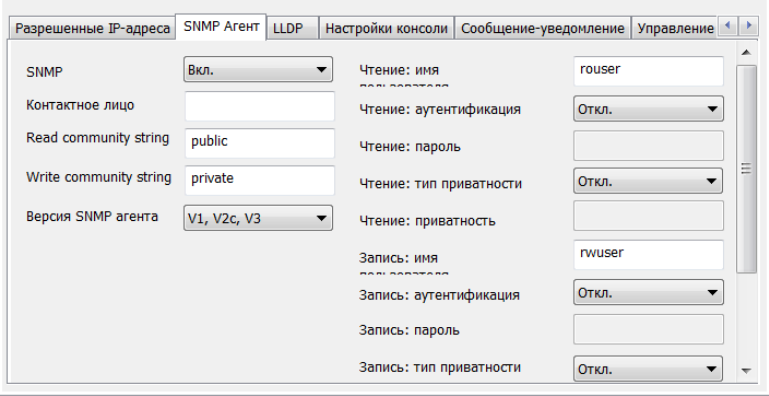

| Основное | Сеть | Последовательный интерфейс | Протокол | Дополнительно |

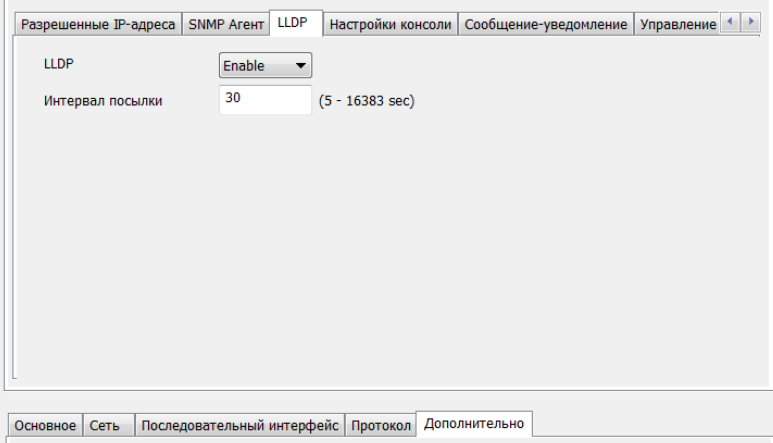

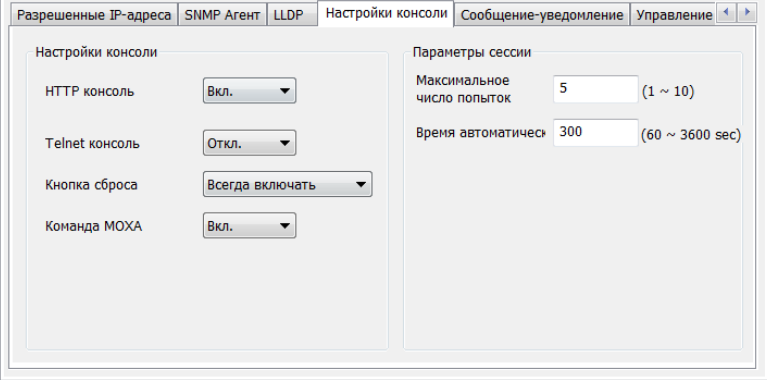

## **Расключение устройств.**

Имеется прибор (счётчик газа с модбасом)

- 1. Подключаем прибор к Mgate-101 по 485-му.
- 2. Mgate-101 соединяем с Mgate-102 кабелем Ethernet.
- 3. Mgate-102 соединяем с Mgate-103 кабелем с перевернутыми жилами (А1->B2, B1->A2).
- 4. Mgate-103 по Ethernet уходит на скаду.

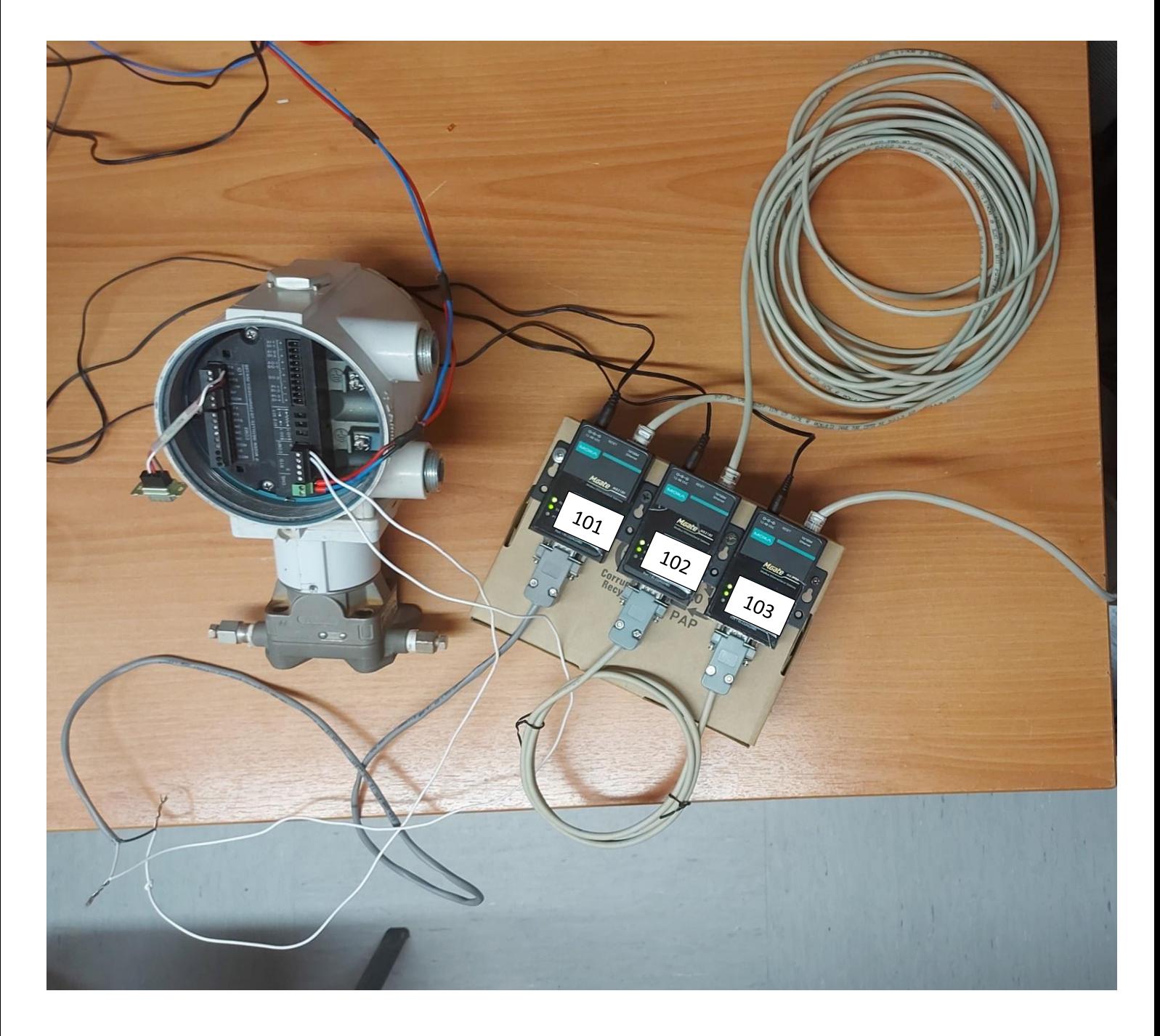

В результате данного подключения (через 3 конвертера) не получается получить данные с прибора на SCADA.

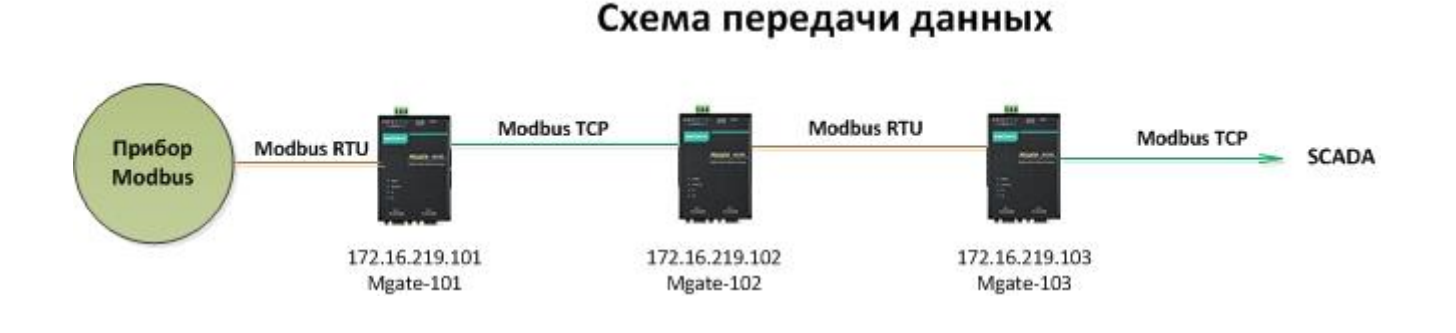

Если по отдельности, то каждый из них при настройке в режиме Slave передаёт данные, то есть конвертеры все исправны, прибор настроен и передаёт данные, SCADA опрашивает регистры и считывает параметры с прибора.

#### Схема передачи данных

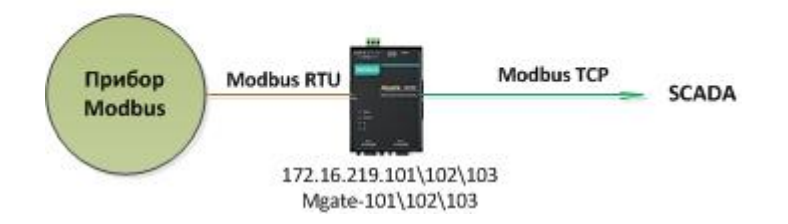